## **Katzschaal**

## **Patiënt Fiche > vak [Documenten]**

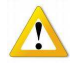

Opmerking : De knop [Alle documenten] geeft enkel de lijst van alle opgeslagen documenten hier kan u ze niet raadplegen noch wijzigen noch afdrukken.

Aan de rechterkant in het venster kies de knop [Katzschalen]

Om een nieuwe katzschaal te openen klik op "Nieuw" onderaan het venster of dubbelklik ergens in het venster.

Dubbelklik op de lijn om de gegevens van een katzschaal te raadplegen of te wijzigen.

## Katz

- Voorschrijver : kies uit de lijst van gekende voorschrijvers, deze zone kan ook leeg blijven. Indien de voorschrijver nog niet in de lijst gekend is kan u deze nu aanmaken door de knop "Voorschrijvers".
- Verstrekker : de naam van de aanvraag verpleegkundige.

## **Criteria**

- Vink de criteria aan om de score te bepalen.
- Het resultaat wordt automatisch berekend

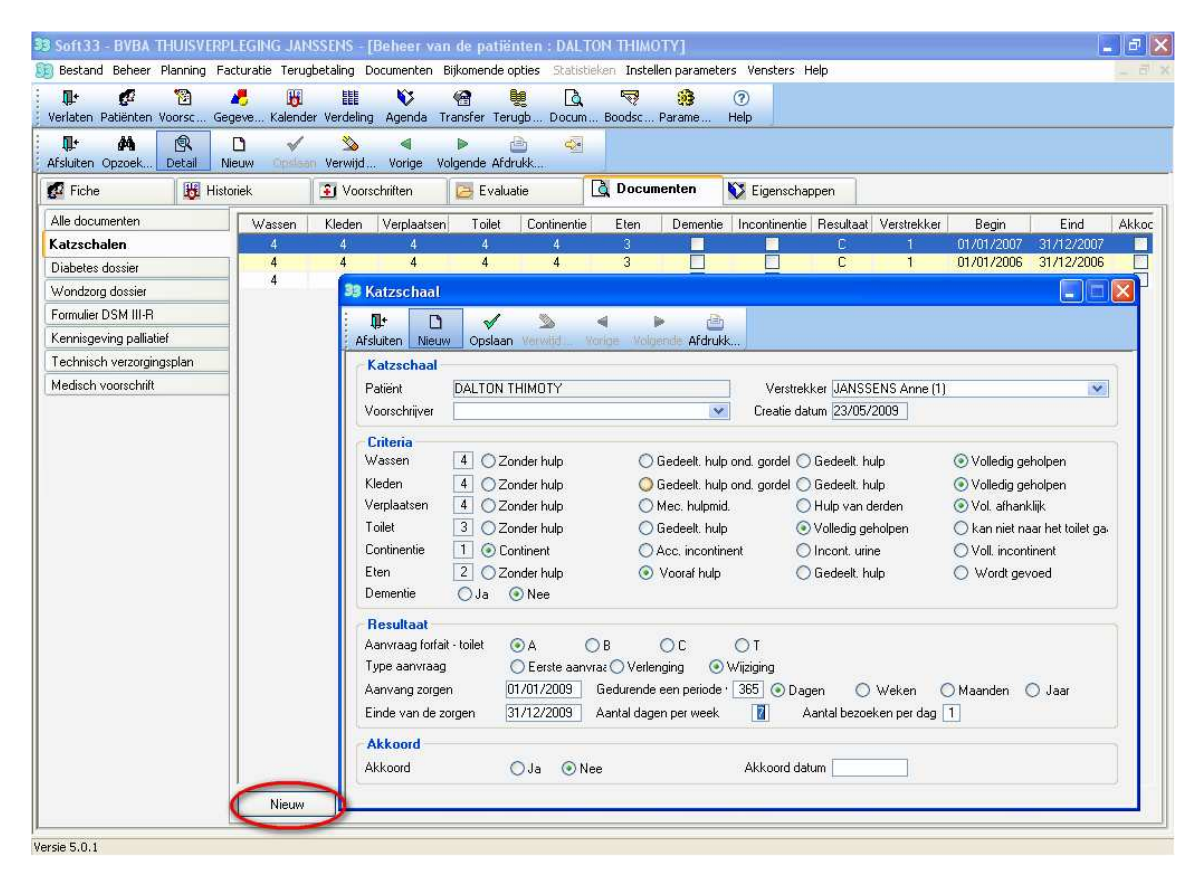

Type aanvraag :

- Eerste aanvraag : de eerste keer dat voor deze patiënt een katzschaal wordt aangevraagd.
- Verlenging : de vorige aanvraag is op zijn eind gekomen en een katz met dezelfde score wordt ingediend.
- Wijziging : bij elke score wijziging ten opzichte van de voorgaande.

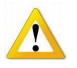

- Gecombineerde incontinentie verschijnt enkel en alleen als de score voor continentie 2 is.
- In geval van dementie moet u ook een bijlage 2 (formulier DSM III-R) samen met de katzschaal versturen - Wanneer er een wijziging is tijdens een lopende periode waar reeds een schaal bestaat, moet u eerst de einddatum van de lopende katzschaal aanpassen om vervolgens een nieuwe aanvraag te maken met de nieuwe score (overlapping van datums is onmogelijk).

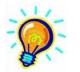

- Indien u de einddatum van de schaal zelf wil bepalen (vb 31 december van elk jaar) dient u een begin en einddatum in te vullen, het programma rekent zelf het aantal dagen uit.
- Het beheer van het akkoord is facultatief.
- Een schermafdruk is beschikbaar. Het is niet mogelijk hierop een correctie uit te voeren het is op niveau van de inbrengfiche dat alle wijzigingen moet gebeuren.
- Het verbinden van de Kazschaal met de historiek van de patiënt kan worden bepaald in het menu Parameters vak [Voorkeuren] (omkeerbaar).